# FSV: Ausdrucke als Excel-Dateien exportieren

09/24/2021 19:58:42

## **FAQ Article Print**

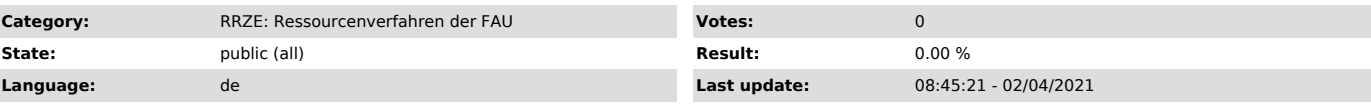

*Symptom (public)*

Wie kann ich Daten(Berichte) aus dem FSV als Excel-Dateien exportieren.

#### *Problem (public)*

#### Ich benötige Daten in Excel-Format zur weiteren Bearbeitung

### *Solution (public)*

Einerseits kann man das Suchergebnis direkt mit dem Button "exportieren" als txt-Datei exportieren und diese dann in Excel einfügen.

Andererseits gibt es bei den Berichten in der Vorschau links neben dem Druckbutton eine Exportfunktion. Diese ist auf Adobe PDF voreingestellt. Da<br>gibt es auch Excel zur Auswahl.

Hier Microsoft Excel auswählen und dann auf "OK" klicken.

Die Datei kann dann auf das durchgereichte Verzeichnis gespeichert werden.

In diesem Fenster wählen Sie auf linken Seite "Dieser PC" aus, so dass rechts alle vorhandenen Laufwerke angezeigt werden.

Bei den Namen z.B. "Lokaler Datenträger (C: auf…" entspricht der Buchstabe auf der rechten Seite dem Laufwerksnamen auf ihrem lokalen PC (im Bsp.<br>Laufwerk C). Sie sollten jetzt wissen, auf welches Laufwerk Sie speichern wo

Den Dateinamen können Sie natürlich an dieser Stelle auch noch verändern und dann Speichern.